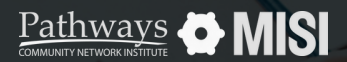

Managing Project Entries, Updates and Exits in Clarity

 $\overline{\phantom{a}}$ 

# **Project Exit**

Managing Projects

## **How to manage project exits**

Recording a client discharge or project exit in Clarity is a crucial task that requires prompt attention. This ensures the accuracy of the recorded data and minimizes inconsistencies in reports, making them reliable and actionable.

## **Project exit steps**

 $2<sup>1</sup>$ 

### **Search for the Head of Household or client**

Once you've opened a client's record, select the *Program* tab on the client profile page.

Select the *Exit* button located on the right side of the Program screen.

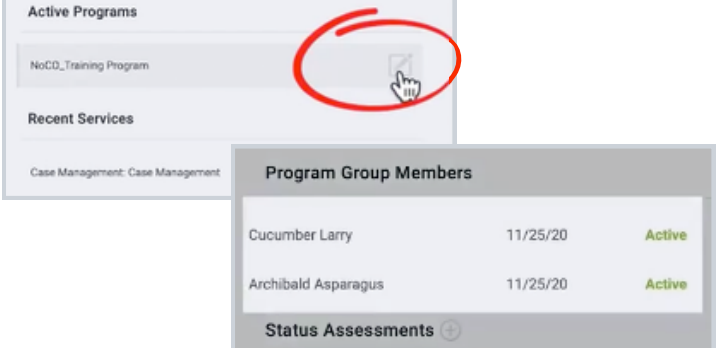

#### **Select the program the client will exit**

Selecting *Exi*t opens a small pop-up window allowing you to select which group members are being exited.

Then, select *End Program*.

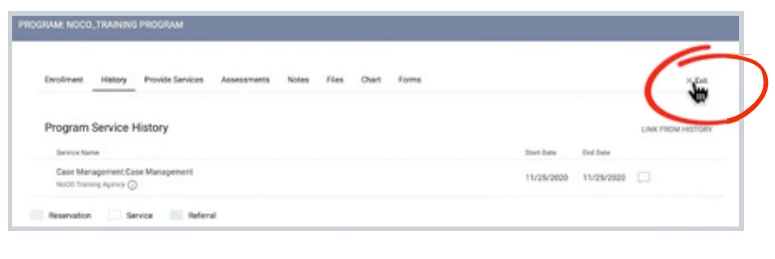

#### **Pro Tips**

#### **Fill out the exit assessment questions**

Enter any necessary updates to the Assessment questions, and be sure to answer the *Destination* question. Avoid answering the *Destination* question with "Other".

If a client leaves inadvertently, please select "No exit interview completed."

Note: This guide covers the essentials of the course Managing Project Entries, Updates, and Exits in Clarity. Review the training course for a complete overview.